## **FREQUENTLY ASKED QUESTIONS\***

## **PELAKSANAAN UJIAN NURSING LTC UMY**

\*Pertanyaan yang paling sering ditanyakan

# **Operating System (OS) Laptop**

- $\div$  X : OS apa yang digunakan untuk Ujian Tengah Semester Jurusan Keperawatan ?
- $\div$  Y : Kami merekomendasikan penggunaan Windows 10.
- ❖ X: Apabila menggunakan Mac OS bagaimana Kak?
- $\div$  Y : Bisa Kak, disesuaikan dengan aplikasi yang dibutuhkan ya.
- $\div$  X : RAM yang dibutuhkan berapa Kak?
- Y : Minimal 4 G RAM.
- X : Apakah boleh mengerjakan menggunakan HP/Smartphone/IPAD dan sejenisnya?
- ❖ Y : Tidak Boleh mengerjakan soal menggunakan HP/Smartphone.

# **Aplikasi UJIAN NURSING LTC UMY**

- X : Apakah semua aplikasi harus di-*download* dan di-*install* kak?
- Y : Iya kak harus di-download dan harus di-install
- $\div$  X : Aplikasi yang dijalankan itu yang mana kak?
- Y : Aplikasinya yang bernama **UJIAN NURSING**
- X : Download aplikasi di mana?
- \* Y : Di web LTC, https://ppb.umy.ac.id/aplikasi-dan-serba-serbi-untukujian-nursing-ltc-umy/
- $\div$  X : Download aplikasi serba serbinya dimana?
- \* Y : Di web LTC, https://ppb.umy.ac.id/aplikasi-dan-serba-serbi-untukujian-nursing-ltc-umy/
- $\div$  X : Setelah didownload apakah harus diinstall?
- ❖ Y : Di-download dan harus di-install, hukumnya wajib.
- ◆ X: Ada tutorial instalasi tidak?
- ❖ Y : Ada Kak. Bisa akses di Youtube LTC, termasuk panduan Ujian NURSING
- $\div$  X : Instal Ms.teams di smartphone atau di laptop Kak?
- $\cdot \cdot$  Y : Di smartphone.
- $\div$  X : Kalau tidak install Ms. Teams apakah diperbolehkan?
- ❖ Y : Tidak boleh Kak, karena Ms. Teams Apps dipakai untuk pengawasan dan salah satu aplikasi yang wajib diinstal.
- ◆ X: Haruskah pakai Tripod?
- Y : Kami rekomendasikan menggunakan Tripod Kak, agar aman, nyaman dan tenang serta sudut pandang kami ke peserta lebih jelas.
- ◆ X: Boleh tidak memakai Headset/Earphone?
- ❖ Y : Kami merekomendasikan menggunakan Headset/Earphone agar audio Listening/audio terdengar dengan baik.
- X : Kalau ada *error* instalasi bagaimana solusinya?
- $\div$  Y : Bisa menghubungi Staff IT yang standby, dan bisa menghubungi maksimal H-1, pelaporan kesulitan instalasi pada hari H pelaksanaan tidak akan dilayani.
- X : Apabilah keyboard laptop saya rusak bagaimana kak?
- Y : Bisa pakai keyboard external atau ganti laptop yang tidak ada kerusakan kak.
- $\div$  X : Apabila laptop tidak berhasil untuk menjalankan SEB sebaiknya bagaimana?
- Y : Bisa pinjam laptop teman atau saudara yang *compatible* untuk menjalankan SEB
- \* X : Apabila belum install semua aplikasi di hari pelaksanaan bagaimana?
- ❖ Y : Kami tidak melayani terkait panduan teknis pada sesi tes yang sedang berlangsung dan peserta akan kami diskualifikasi karena tidak memenuhi persyaratan teknis ujian.
- X : Apabila laptop/komputer saya *error* apakah bisa reschedule ?
- $\cdot$  Y : Tidak bisa, sebagaimana sudah disebutkan dalam syarat yang harus dipenuhi untuk ujian sebelum hari tes, semua persyaratan sudah harus dipenuhi.

#### **Contoh-contoh kejadian** *error* **selama download/instalasi aplikasi untuk UJIAN JURUSAN KEPERAWATAN**

- X : Apabila ada tampilan seperti di bawah ini bagaimana?
- Y : Artinya itu sudah ada dan sudah terinstall (tampilan seperti di bawah)

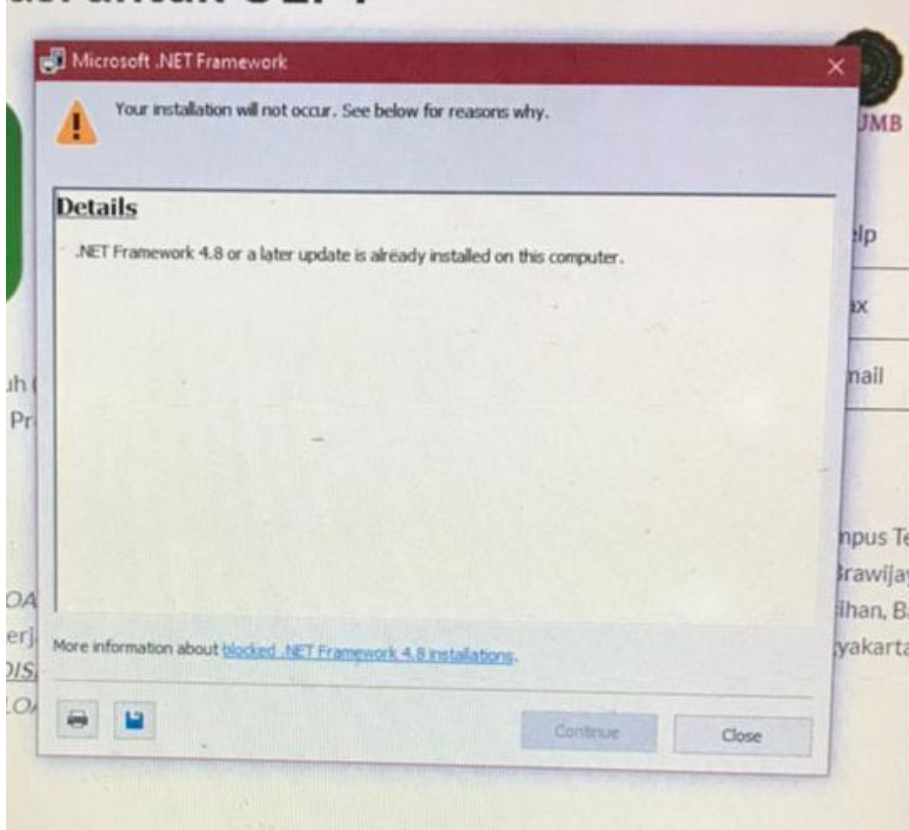

- X : Apabila ada tampilan seperti di bawah ini bagaimana?
- Y : Abaikan dahulu, install yang SEB.3.11 dahulu, karena OS tidak terupdate (tampilan seperti di bawah)

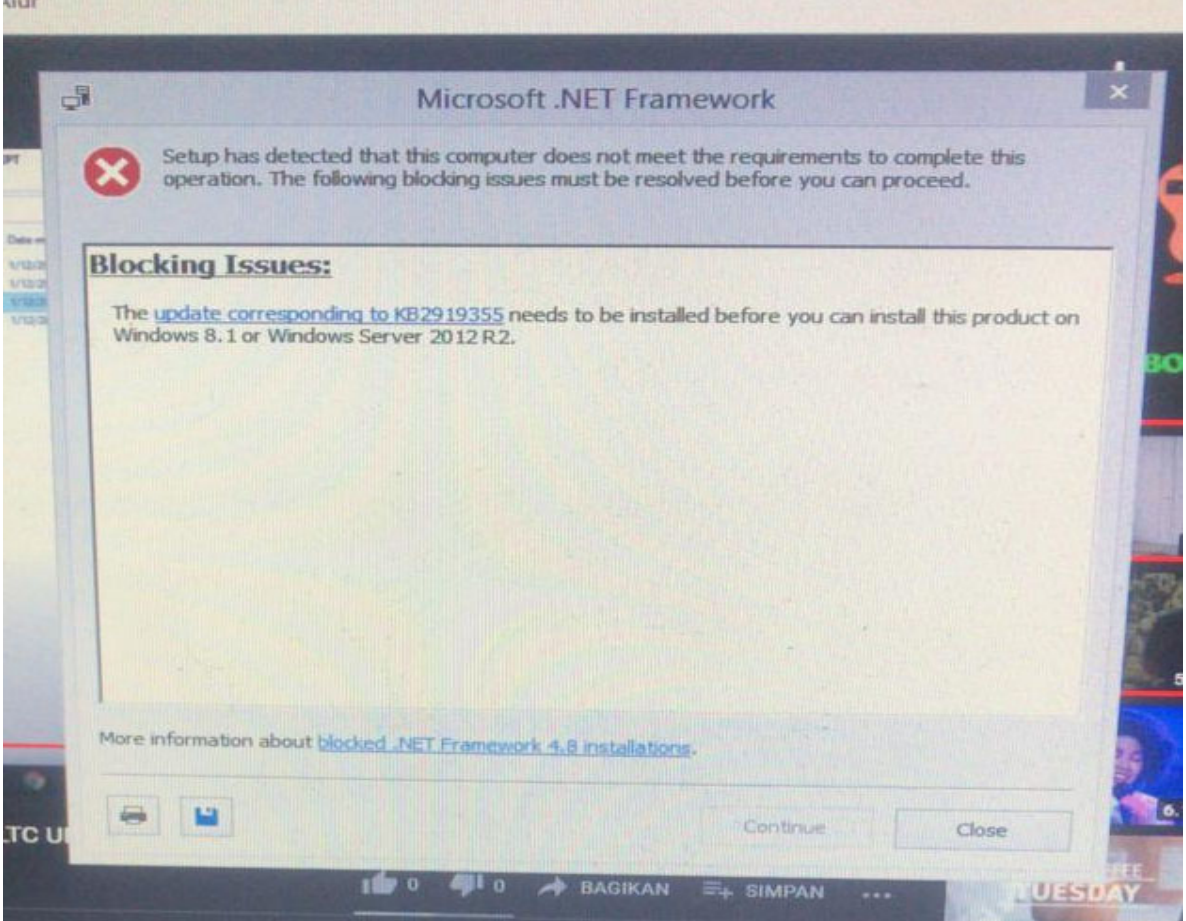

- X : Apps yang saya download tidak default, bagaimana caranya agar bisa berjalan default?
- Y : Caranya bisa diakses di web ppb yaitu https://ppb.umy.ac.id/aplikasidan-serba-serbi-untuk-ujian-nursing-ltc-umy/ (nomor 6)

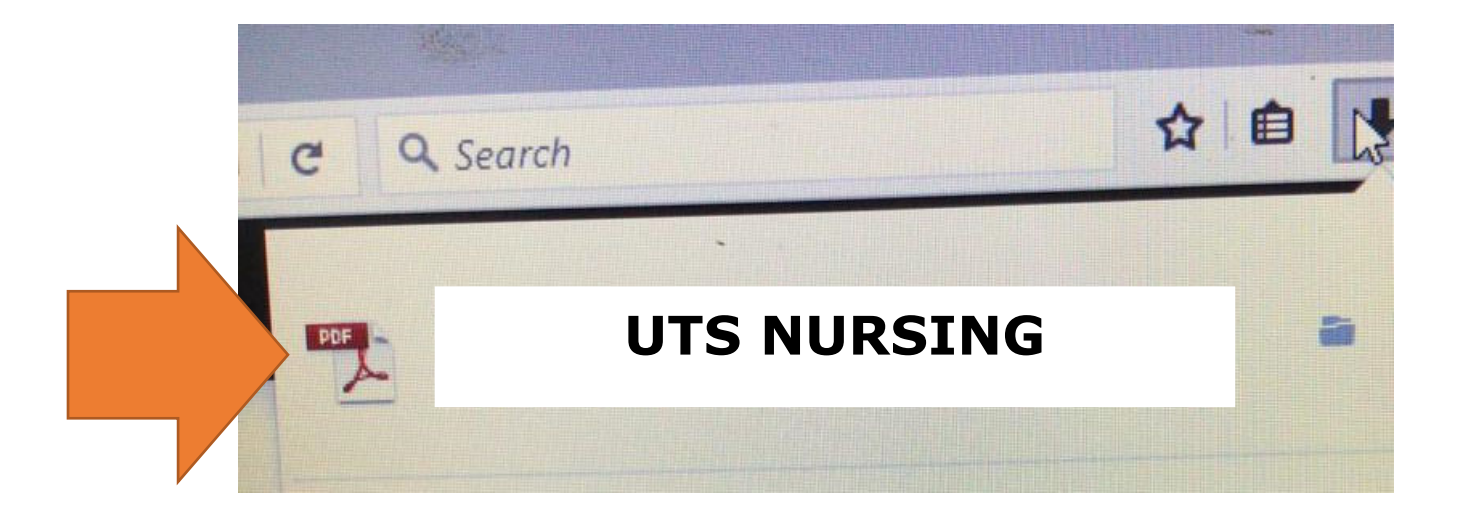

- X : Tampilan di tempat saya seperti ini bagaimana?
- Y : Program yang dijalankan salah. Program yang dijalankan adalah file bernama **UJIAN URSING**

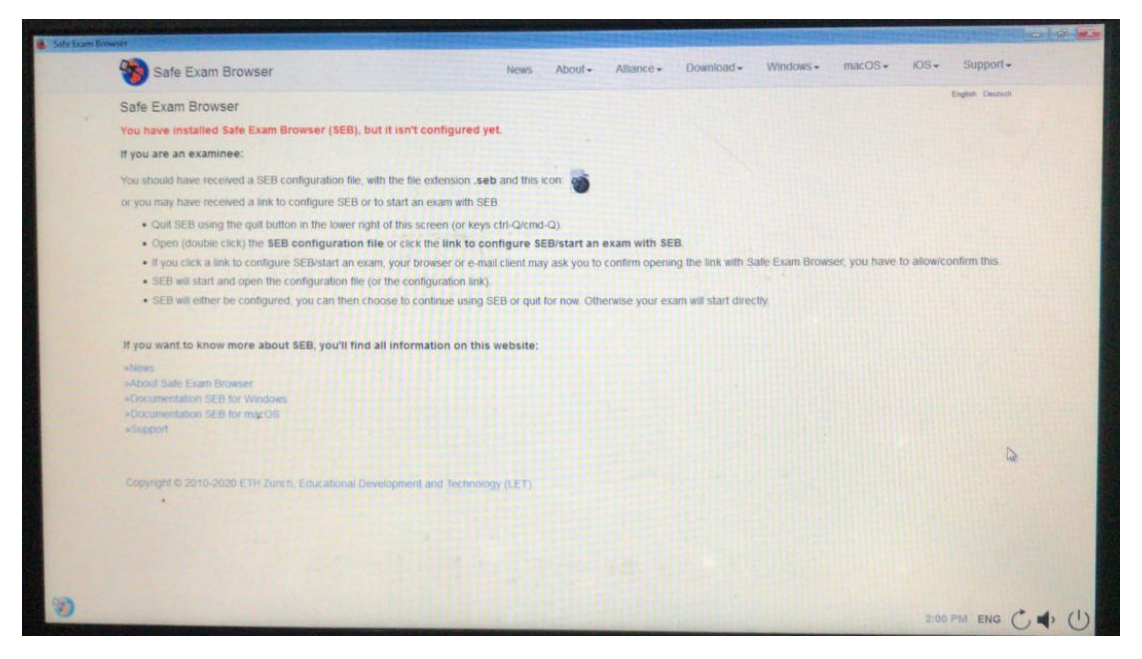

- X : Tampilan di tempat saya seperti ini bagaimana?
- Y : Silahkan ulangi sampai berhasil, pastikan laptop *connect* dengan internet apabila tidk berhasil, cari laptop yang compatible untuk install **SEB**

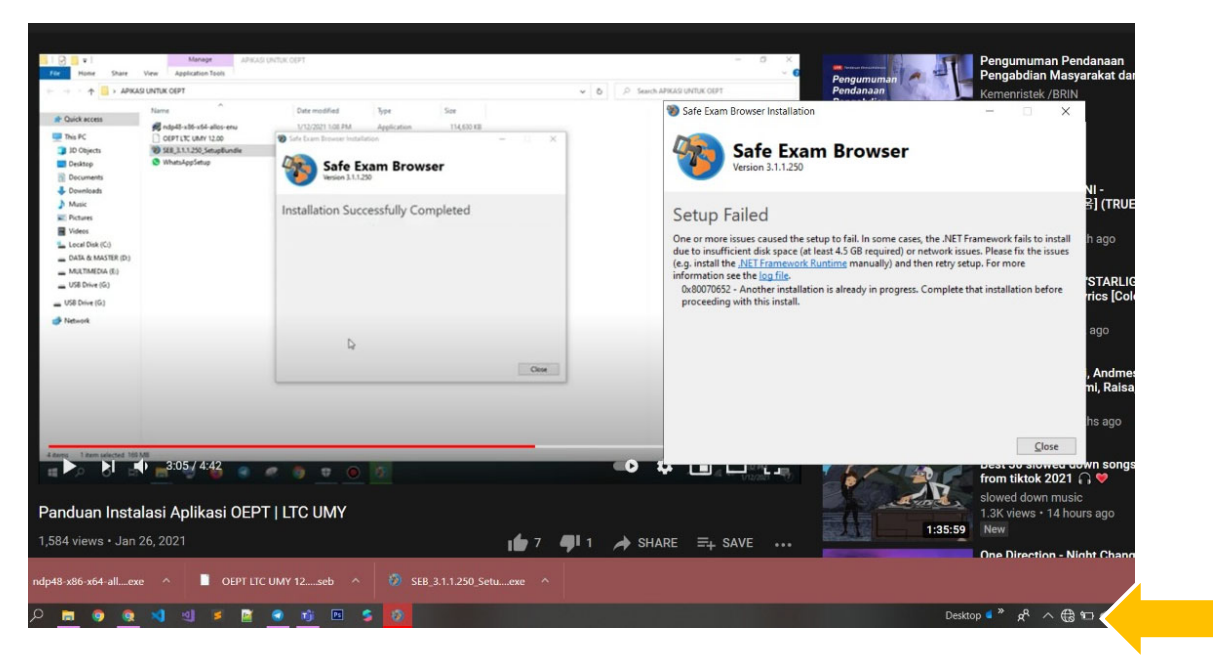

- X : Tampilan di tempat saya seperti ini bagaimana?
- Y : Ganti laptop yang *compatible* untuk install SEB.

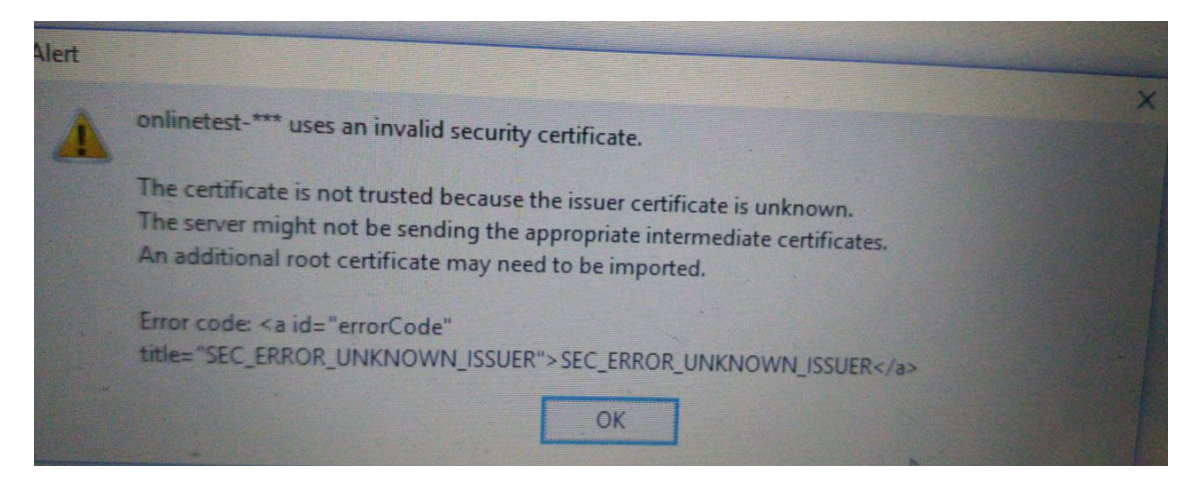

- X : Tampilannya di laptop/computer yang benar seperti apa?
- Y : Tampilan my Klass, gambar bisa dilihat di bagian bawah di halaman ini.

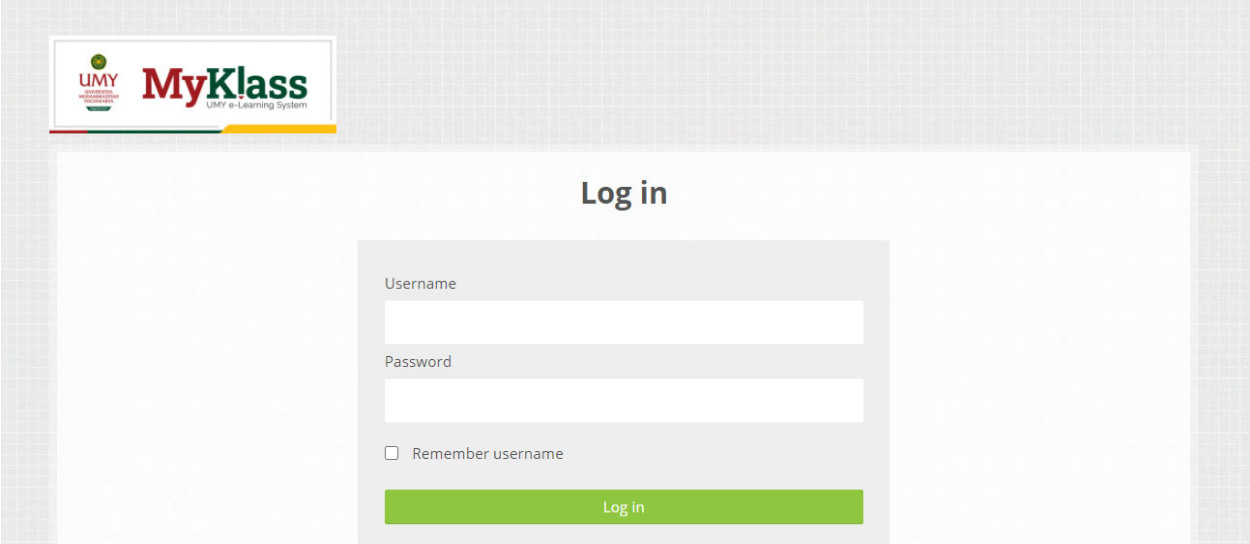

- X : Apabila ada tampilan seperti ini solusinya bagaimana? (tampilan dibawah ini)
- Y : Ini artinya gagal memanggil page/halaman UAS NURSING, di klik OK. Laptop *connect* dengan internet

Bisa coba di-install ulang aplikasi SEB nya dan buka kembali file **UJIAN** 

## **NURSING**

 Jika masih belum berhasil, silakan bisa mengusahakan untuk memakai perangkat (laptop/komputer) yang lain.

# **PASTIKAN** *CONNECT* **INTERNET DAN TIDAK DROP SIGNAL**

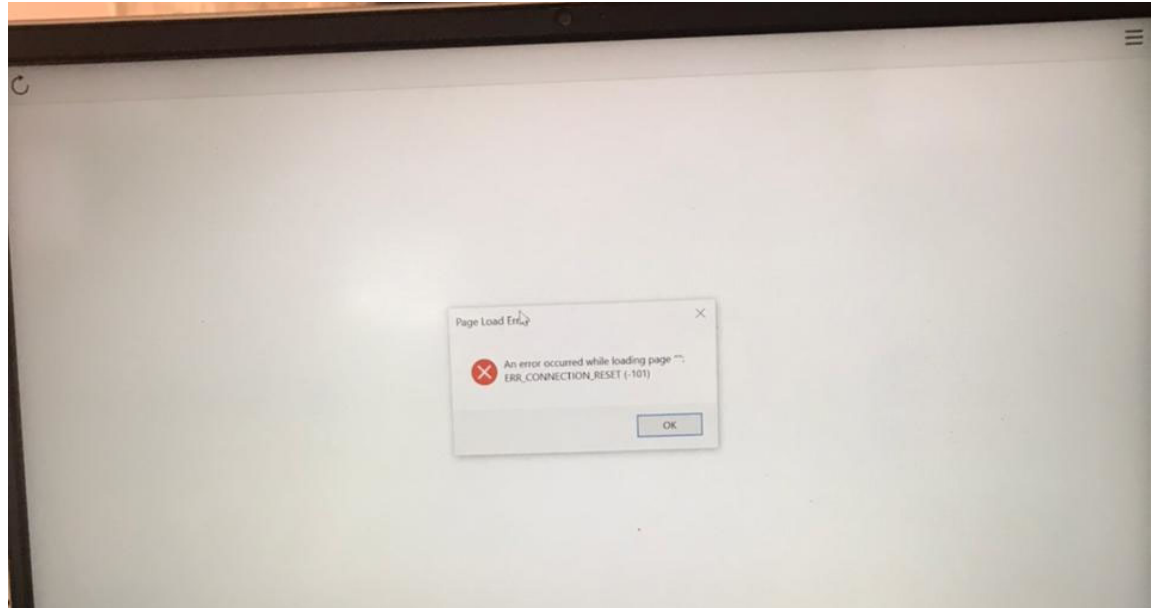

- X : Tampilannya seperti ini harus bagaimana?
- Y : Tampilan dibawah ini artinya SEB.3.X.X. sudah terinstal dan tidak perlu install SEB Kembali.

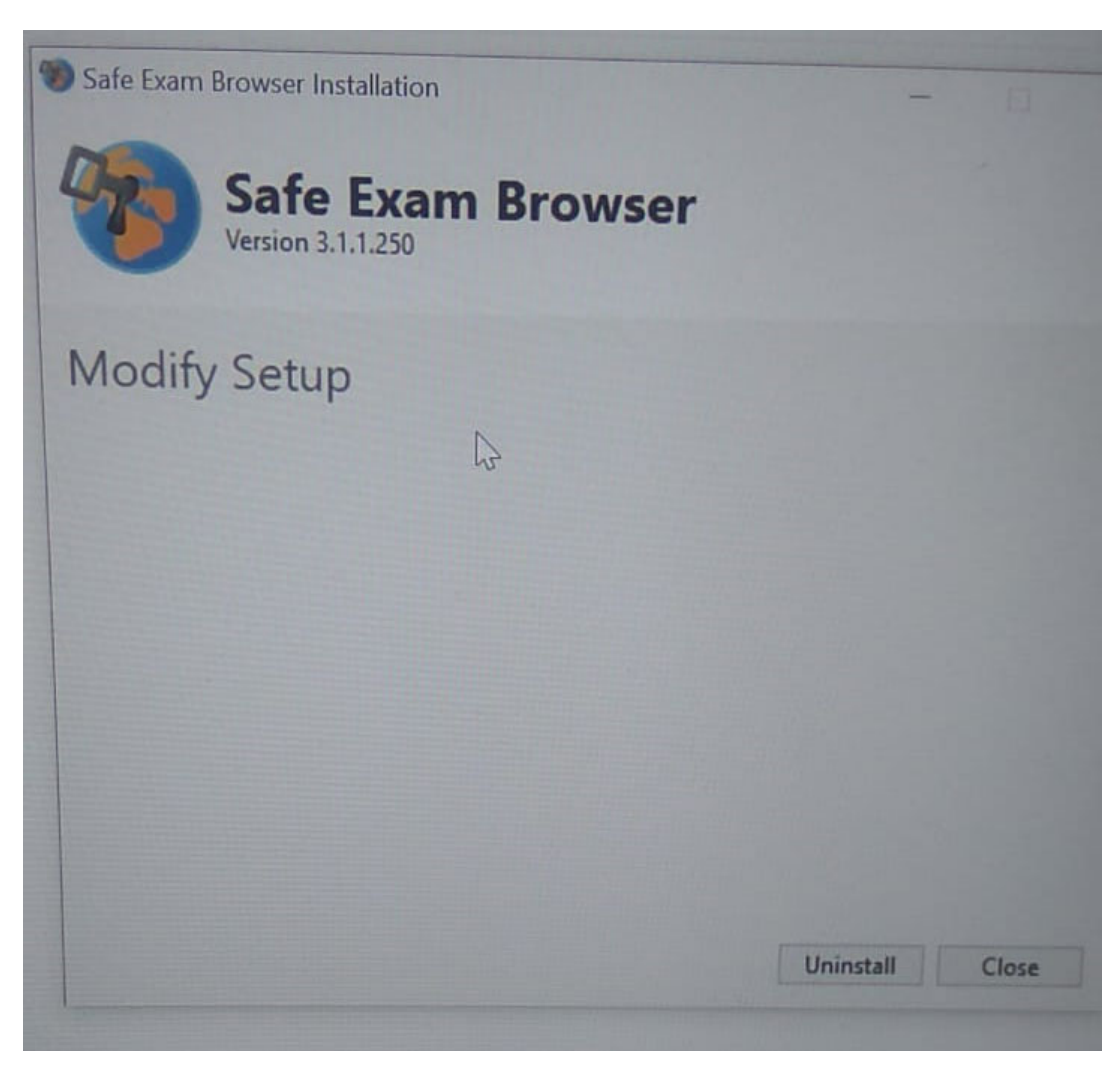

- X : Tampilan di tempat saya seperti ini bagaimana?
- Y : Ganti laptop yang compatible untuk install SEB.

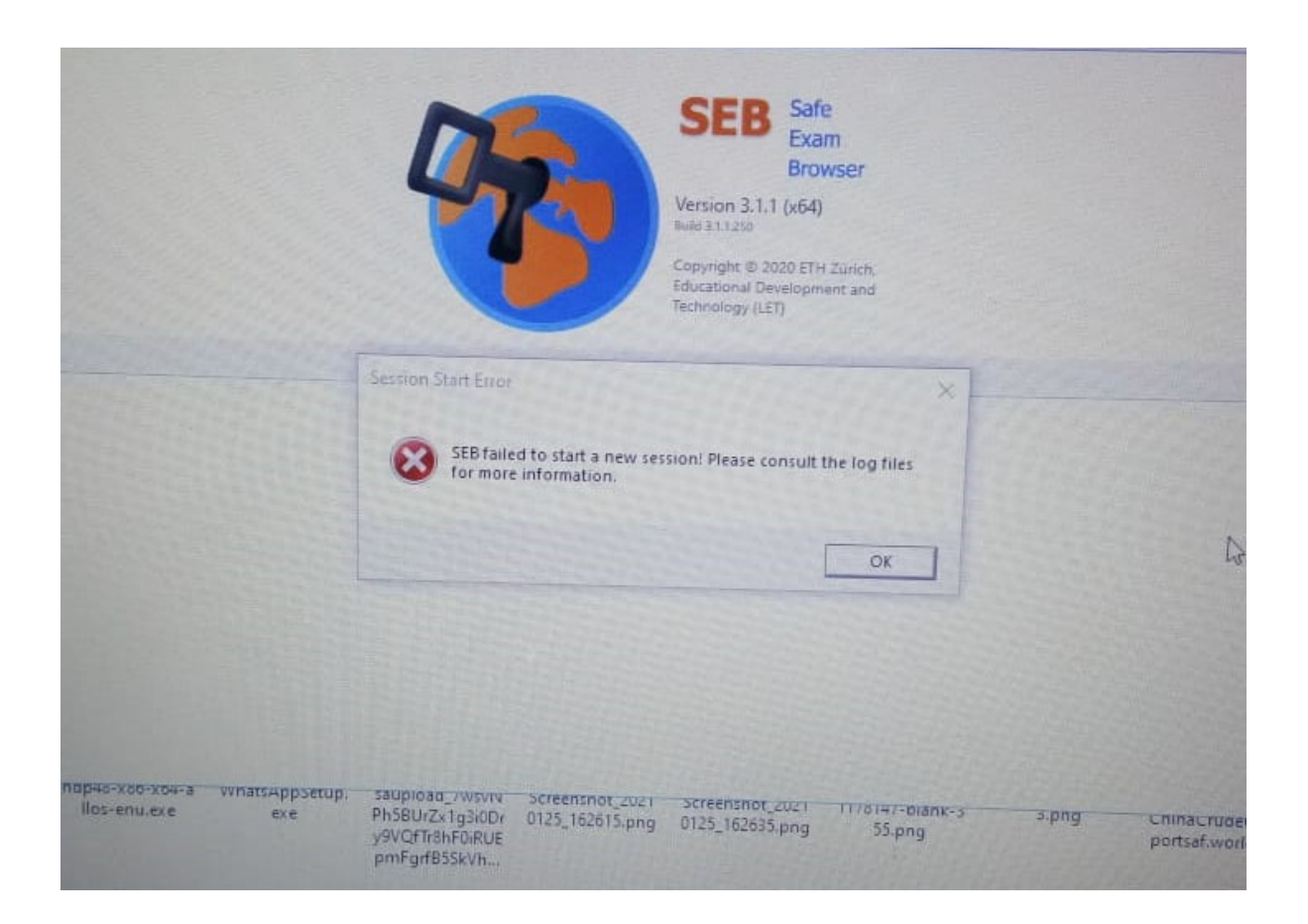